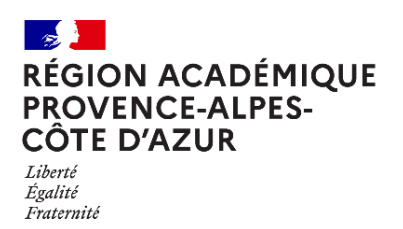

Direction régionale académique<br>du numérique éducatif

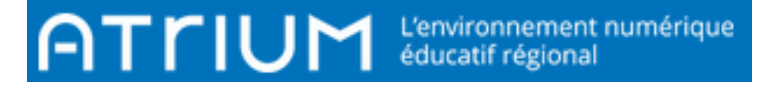

## COMMENT RENOMMER UN REPERTOIRE / UN DOCUMENT

2021/2022 ATRIUM Version V2

### 1. RENOMMER UN REPERTOIRE

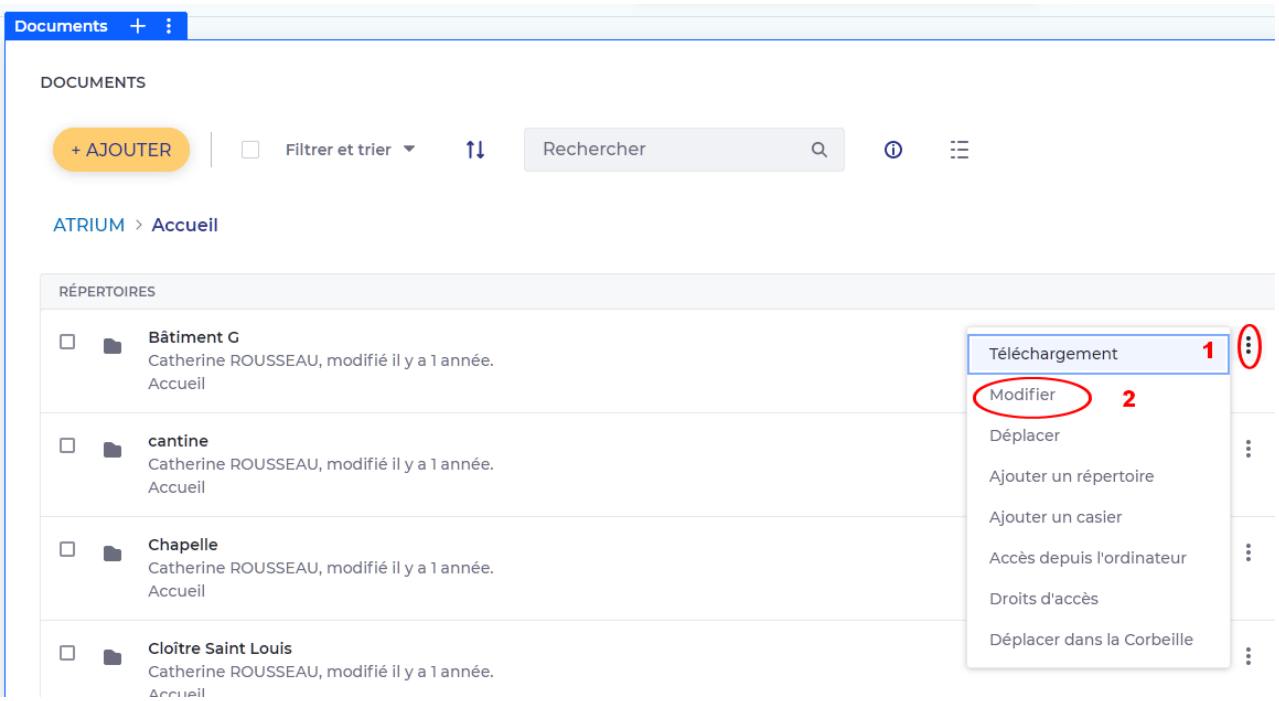

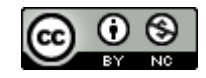

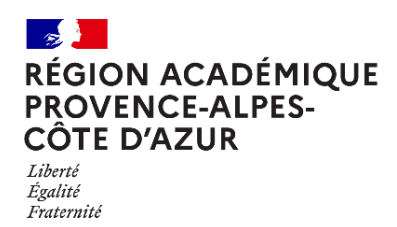

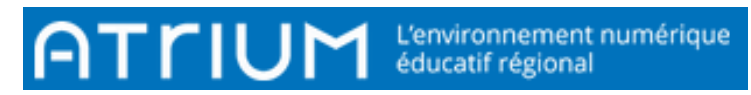

#### < Bâtiment G

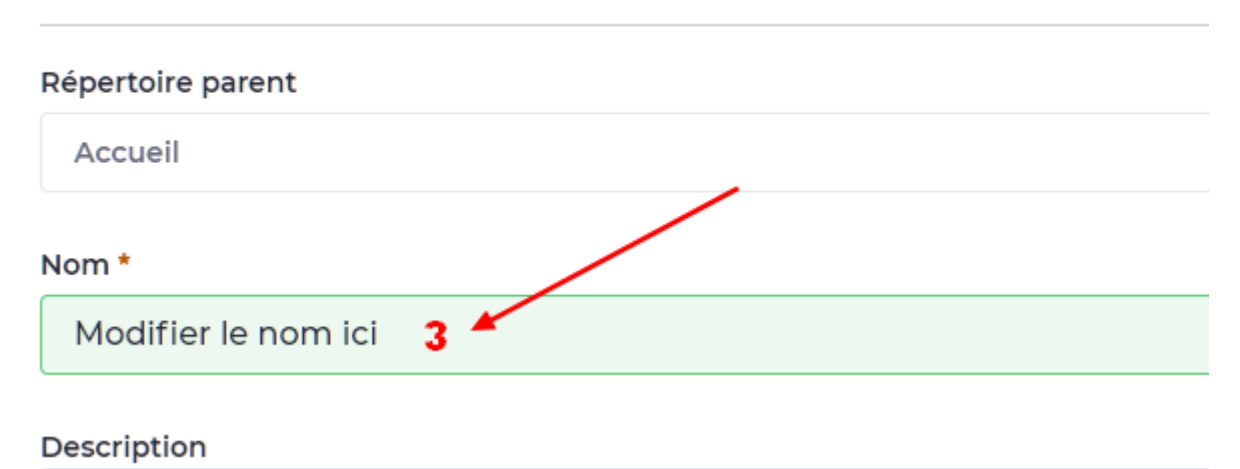

# Ajouter éventuellement une description Restrictions sure type de document et workflow Enregistrer Annuler

#### Le répertoire a changé de nom

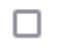

n.

#### Modifier le nom ici

Catherine ROUSSEAU, modifié il y a 1 année. Accueil

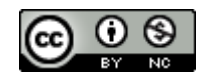

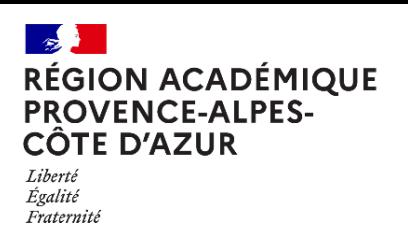

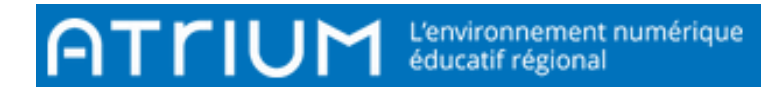

## II . RENOMMER UN DOCUMENT

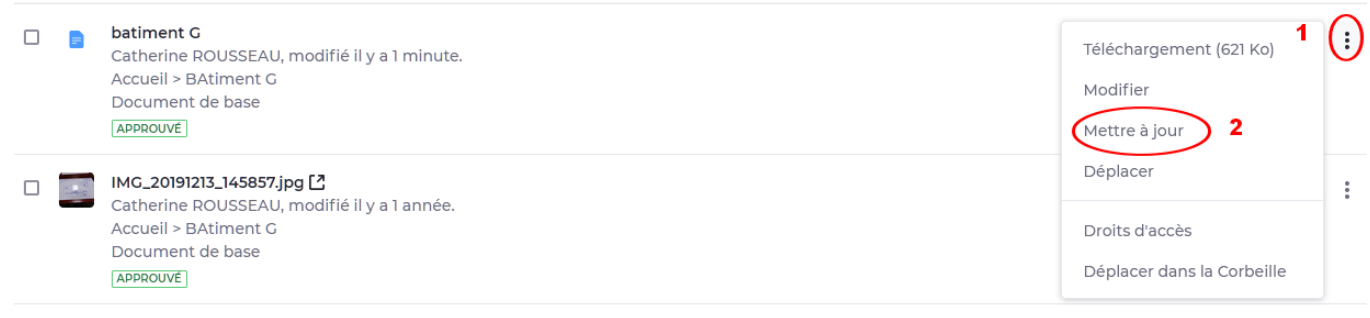

#### Le document passe en mode brouillon

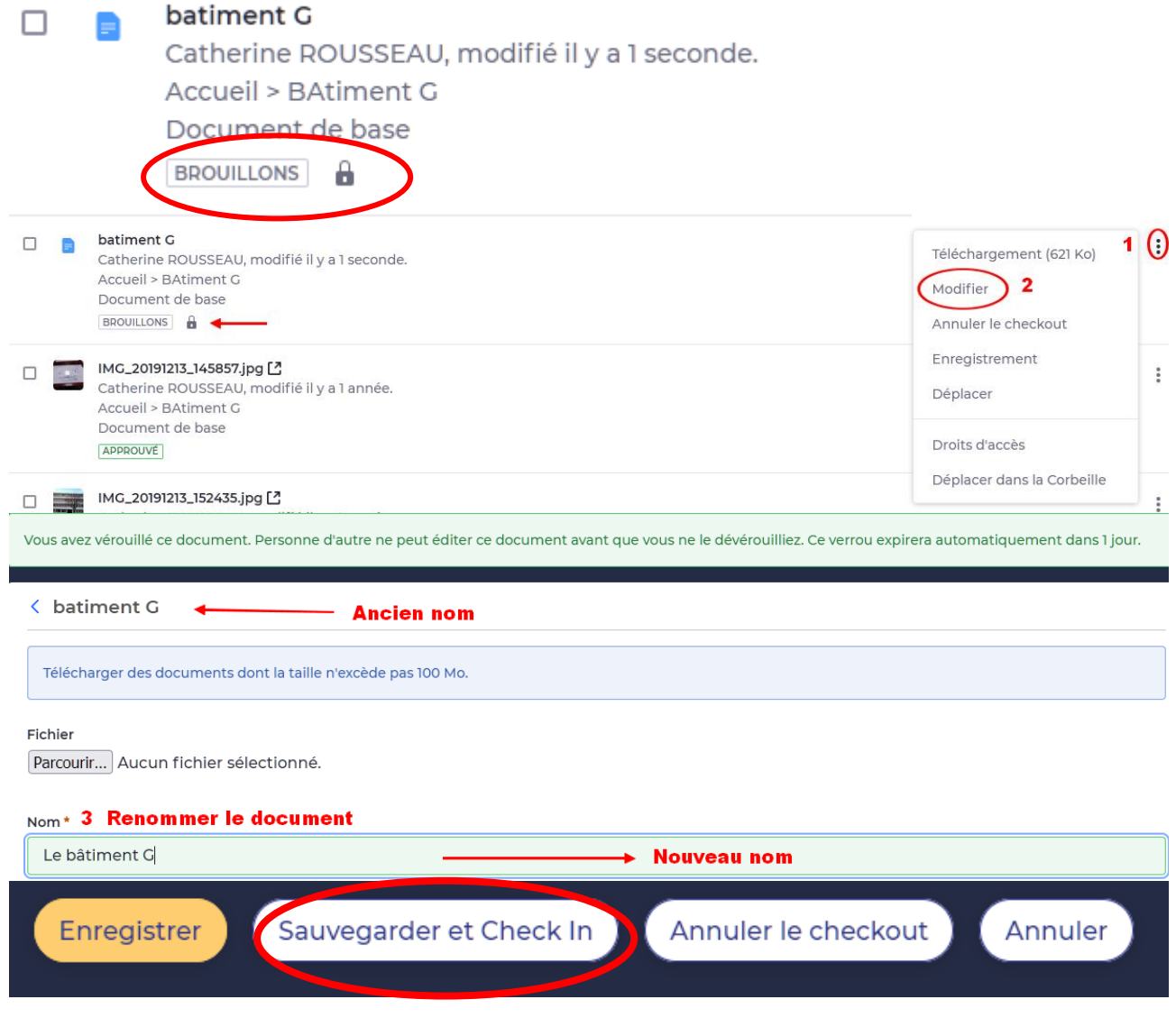

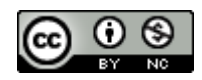

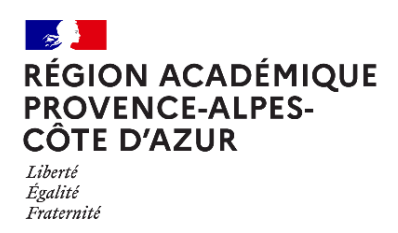

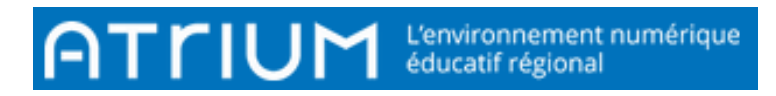

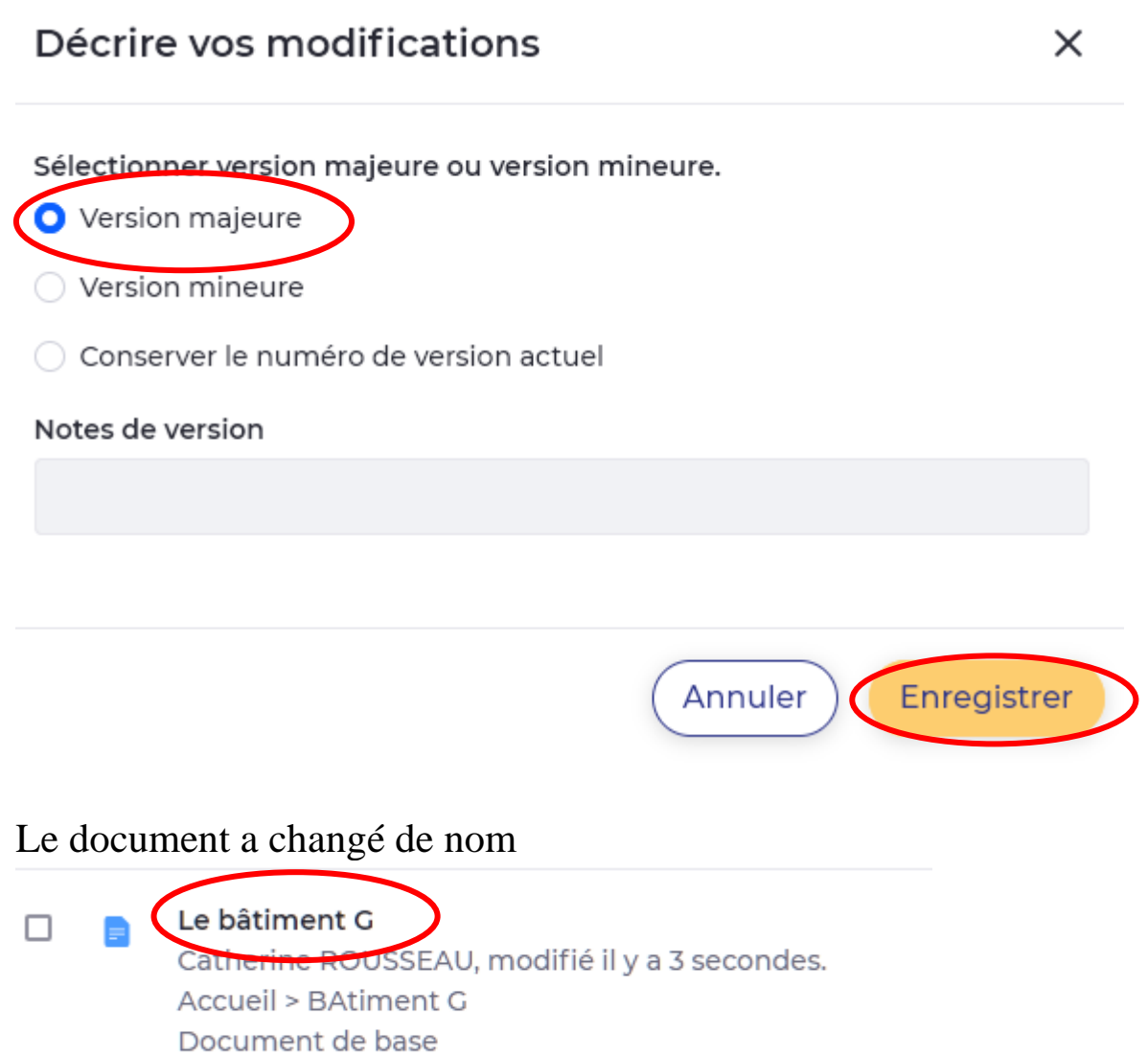

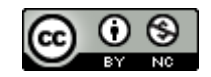

APPROUVÉ